# AX5T

# User's Guide

**Printed in Taiwan** 

PART NO.:49.87801.121 DOC. NO.:AX5T-3-E9708H

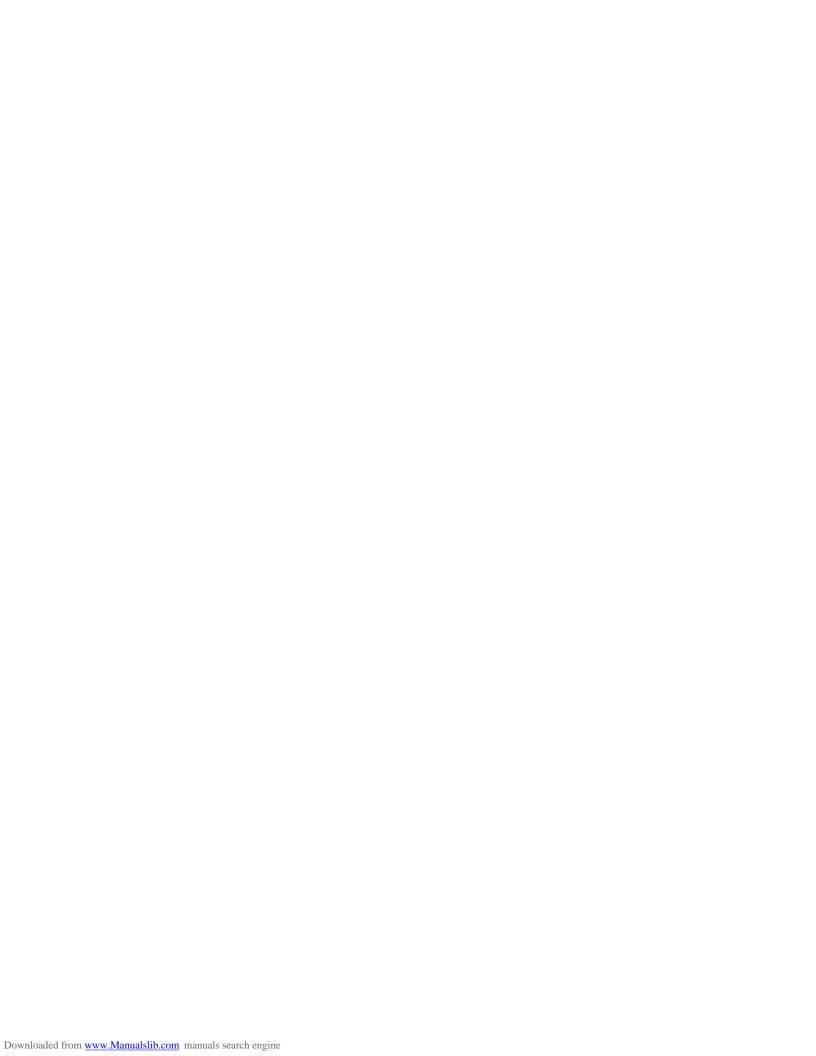

# AX5T Mainboard

User's Guide

Document Number : AX5T-3-E9708H

Model and Revision : For AX5T revision 3.xx

Manual Version : English, version H

Release Date : August 19, 1997

More help for latest information: Taiwan http://www.aopen.com.tw

USA http://www.aopen-usa.com
Europe http://www.aopen.nl

## Copyright

Copyright © 1997 by this company. All rights reserved. No part of this publication may be reproduced, transmitted, transcribed, stored in a retrieval system, or translated into any language or computer language, in any form or by any means, electronic, mechanical, magnetic, optical, manual or otherwise, without the prior written permission of this company.

ii

#### **Disclaimer**

This company makes no representations or warranties, either expressed or implied, with respect to the contents hereof and specifically disclaims any warranties, merchantability or fitness for any particular purpose. Any software described in this manual is sold or licensed "as is". Should the programs prove defective following their purchase, the buyer (and not this company, its distributor, or its dealer) assumes the entire cost of all necessary servicing, repair, and any incidental or consequential damages resulting from any defect in the software. Further, this company reserves the right to revise this publication and to make changes from time to time in the contents hereof without obligation to notify any person of such revision or changes.

Intel and Pentium are registered trademarks of Intel Corporation.

XT/AT is a registered trademark of International Business Machines Corporation.

AMI is a registered trademark of American Megatrends Inc.

AWARD is a registered trademark of Award Software Inc.

Other brand and product names are trademarks and/or registered trademarks of their respective holders.

iii

#### FCC Class B Radio Frequency

#### **Declaration of Conformity**

This equipment has been tested and found to comply with the limits for a Class B Subassembly -CPU Board device, pursuant to Part 15 of FCC Rules. Operation is subject to the following two conditions: 1. This device may not cause harmful interference, and 2. This device must accept any interference received, including interference that may cause undesired operation.

Equipment Classification : FCC Class B Subassembly - CPU Board
Type of Product : Intel Pentium PCI/ISA ATX Motherboard
CPU Frequencies : 200/180/166/150/133/120/100/90 MHz

Chipset(s) : Intel 430TX

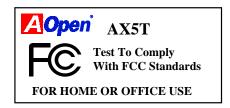

The limits of FCC Part 15 Class B are designed to provide reasonable protection against harmful interference in a residential installation. This equipment generates, uses, and can radiate radio frequency energy and, if not installed and used in accordance with the instructions, may cause harmful interference to radio communications. However, there is no guarantee that interference will not occur in a particular installation. If this equipment does cause harmful interference to radio or television reception, which can be determined by turning the equipment off and on, the user is encouraged to try to correct the interference by one or more of the following measures:

- Reorient or relocate the receiving antenna.
- 2. Increase the separation between the equipment and receiver.
- Connect the equipment into an outlet on a circuit different from that to which the receiver is connected.
- 4. Consult the dealer or an experienced radio/television technician for help.

iv

#### Notice 1:

The changes or modifications not expressly approved by the party responsible for compliance could void the user's authority to operate the equipment.

#### Notice 2:

Shielded interface cables, if any, must be used in order to comply with emission limits.

#### **Purpose and Scope**

This manual tells how to install and configure the system board.

### Organization

Chapter 1, **Overview**, covers the introduction and specifications of the system board.

Chapter 2, **Hardware Installation**, describes hardware jumpers, connectors and memory configuration. There are user friendly drawings to locate jumper and connector.

Chapter 3, **AWARD BIOS**, explains the system BIOS and tells how to configure the system by setting the BIOS parameters.

Chapter 4, **Installing System Component**, includes 3D drawing and step by step procedures for first time DIY user to install the system board, CPU, SIMM/DIMM, cable and add expansion cards.

Appendix A, **Jumper Table Summary**, gives you a tabular summary of the jumper settings discussed in Chapter 2.

Appendix B, **Frequently Asked Question**, collects most frequently asked question of this product.

Appendix C, **Troubleshooting Guide**, includes first aid information you need if you meet trouble, the WWW address and worldwide service telephone/fax are also included.

Appendix D, **AOpen Best Products**, includes the best sale and recommended product specifications of AOpen.

νi

#### **Conventions**

The following conventions are used in this manual:

Text entered by user, settings, default recommended selections

Represent text input by the user, default settings and recommended selections

<Enter>, <Tab>,<Ctl>, <Alt>, <lns>, <Del>, etc

Represent the actual keys that you have to press on the keyboard.

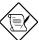

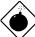

Gives bits and pieces of additional information related to the current topic.

#### Warning:

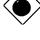

Alerts you to any damage that might result from doing or not doing specific actions.

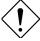

#### Caution:

Suggests precautionary measures to avoid potential hardware or software problems.

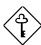

#### Important:

Reminds you to take specific action relevant to the accomplishment of the procedure at hand.

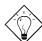

#### Tip:

Tells how to accomplish a procedure with minimum steps through little shortcuts.

vii

# **CONTENTS**

| CHAPTER        | 1 OVERVIEW                                          |             |
|----------------|-----------------------------------------------------|-------------|
| 1.1            | SPECIFICATIONS                                      | 1-3         |
| 1.2            | SUSPEND TO HARD DRIVE                               | 1-5         |
| 1.3            | MODEM WAKE UP                                       | 1-8         |
| 1.4            | SYSTEM VOLTAGE MONITORING                           | 1-10        |
| 1.5            | CPU FAN MONITORING                                  |             |
| 1.6            | CPU THERMAL PROTECTION                              |             |
| CHAPTER        | 2 HARDWARE INSTALLATION                             |             |
| 2.1            | JUMPER AND CONNECTOR LOCATIONS                      | 2-1         |
| 2.2            | JUMPERS                                             | 2-4         |
| 2.2.2<br>2.2.3 | Setting the CPU Voltage                             | 2-6<br>2-11 |
|                | Power Cable                                         |             |
|                | Soft-Power Switch Connector                         |             |
|                | CPU Fan                                             |             |
| 2.3.4          | PS/2 Mouse                                          | 2-13        |
| 2.3.5          | Keyboard                                            | 2-14        |
| 2.3.6          | Serial Devices (COM1/COM2)                          | 2-14        |
|                | Printer                                             |             |
|                | USB Device                                          |             |
|                | Floppy Drive                                        |             |
|                | IDE Hard Disk and CD ROM                            |             |
|                | Hard Disk LED                                       |             |
|                | Panel Connector                                     |             |
|                | IrDA Connector                                      | 2-19        |
| 2.3.14 W       | ake-up Connector2-20  CONFIGURING THE SYSTEM MEMORY | 2-21        |
|                | 3 AWARD BIOS                                        |             |
| 3.1            | ENTERING THE AWARD BIOS SETUP                       | 3-1         |

viii

| 3.2     | STANDARD CMOS SETUP3           | 3-2        |
|---------|--------------------------------|------------|
| 3.3     | BIOS FEATURES SETUP            | <b>3-6</b> |
| 3.4     | CHIPSET FEATURES SETUP         | 12         |
| 3.5     | POWER MANAGEMENT SETUP3-       | 18         |
| 3.6     | PNP/PCI CONFIGURATION SETUP3-: | 25         |
| 3.7     | LOAD SETUP DEFAULT             | 28         |
| 3.8     | LOAD TURBO DEFAULT             | 29         |
| 3.9     | INTEGRATED PERIPHERALS         | 30         |
| 3.10    | PASSWORD SETTING3-             | 36         |
| 3.11    | IDE HDD Auto Detection 3-      | 36         |
| 3.12    | SAVE & EXIT SETUP              | 36         |
| 3.13    | EXIT WITHOUT SAVING3-          | 37         |
| 3.14    | NCR SCSI BIOS AND DRIVER3-     | 37         |
| 3.15    | BIOS FLASH UTILITY3-           | 38         |
| CHAPTER | 4 INSTALLING SYSTEM COMPONENT  |            |
| 4.1     | INSTALLING MEMORY MODULE4      | -1         |
|         | 1nstalling a SIMM4             |            |
|         | 4                              |            |
|         | 4                              |            |
|         | Removing a DIMM4               |            |
| 4.2     | INSTALLING OR UPGRADING A CPU4 | -4         |
| 4.3     | INSTALLING THE SYSTEM BOARD4   | -5         |

| 1.4 | ACCESORY BRACKET AND CABLES         | 4-6  |      |
|-----|-------------------------------------|------|------|
| 4.4 | .1 ATX Power Cable                  | .4-7 |      |
| 4.4 | .2USB Bracket                       | 4-7  |      |
| 4.4 | .3Floppy Cable                      | 4-8  |      |
| 4.4 | .4IDE Cables for HDD and CDROM      | 4-8  |      |
| 4.4 | .5Front-panel Switch and LED Cables |      | .4-9 |
|     | INSTALLING ADD-ON CARDS             |      |      |

APPENDIX A JUMPER TABLE SUMMARY

APPENDIX B FREQUENTLY ASKED QUESTION

APPENDIX C TROUBLESHOOTING

APPENDIX D AOPEN BEST PRODUCTS

X